# **How to use Bernie's Physical Cinema GC Online.**

## $\mathbf{I}$ AT CHECKOUT ENTER YOUR 16 DIGIT BAR CODE LOCATED ON THE BACK OF YOUR CARD OR ONLINE **VOUCHER.**

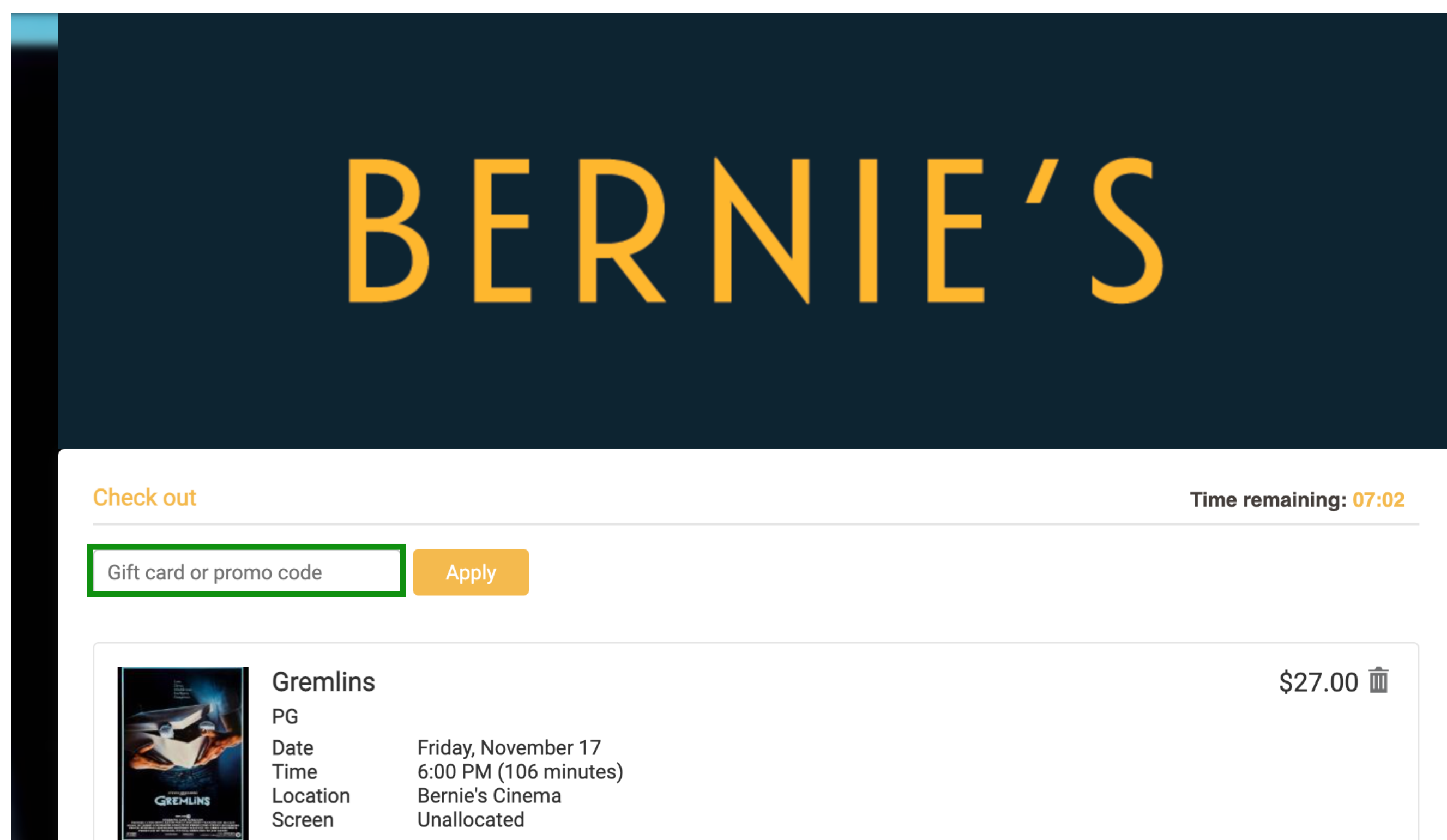

#### **Booking fee Total Cost**

**Your details** 

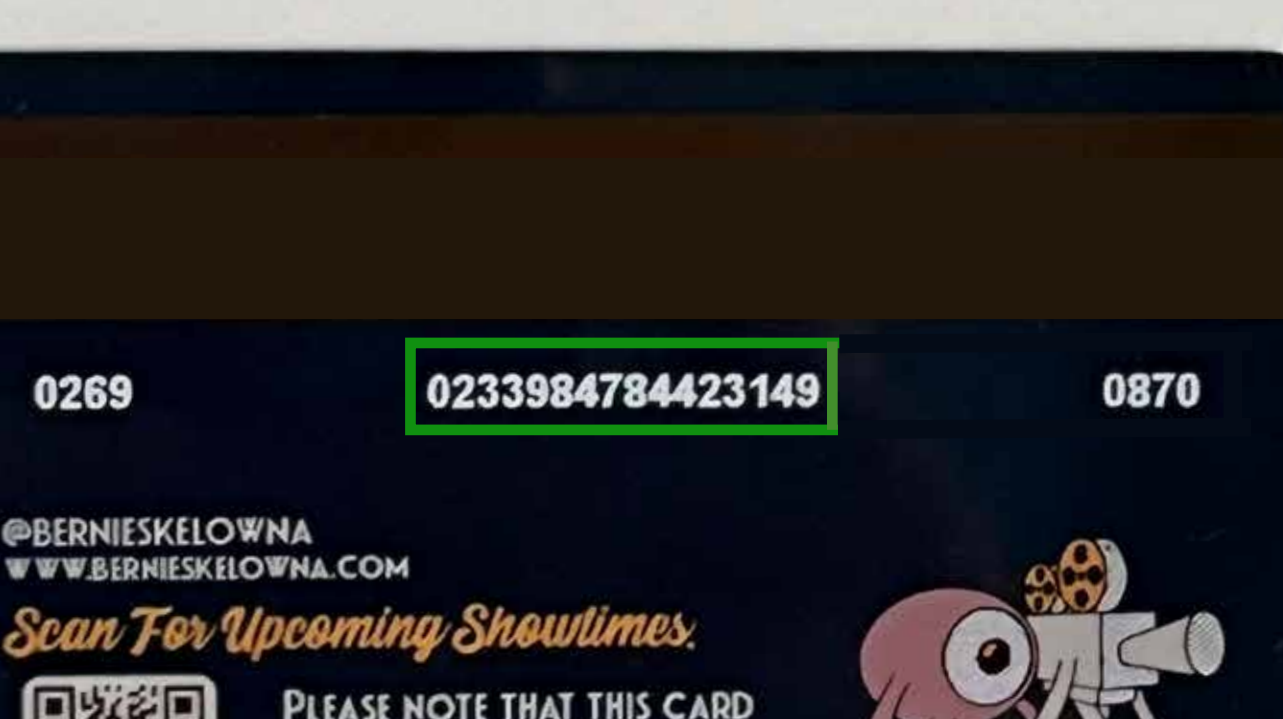

\$4.00 \$31.00

PLEASE NOTE THAT THIS CARD IS ONLY VALID FOR CINEMA **TICKET PURCHASES.** 

# 2. ONCE YOUR BAR CODE IS ENTERED A FIELD FOR YOUR 4 DIGIT PIN WILL APPEAR TO THE RIGHT.

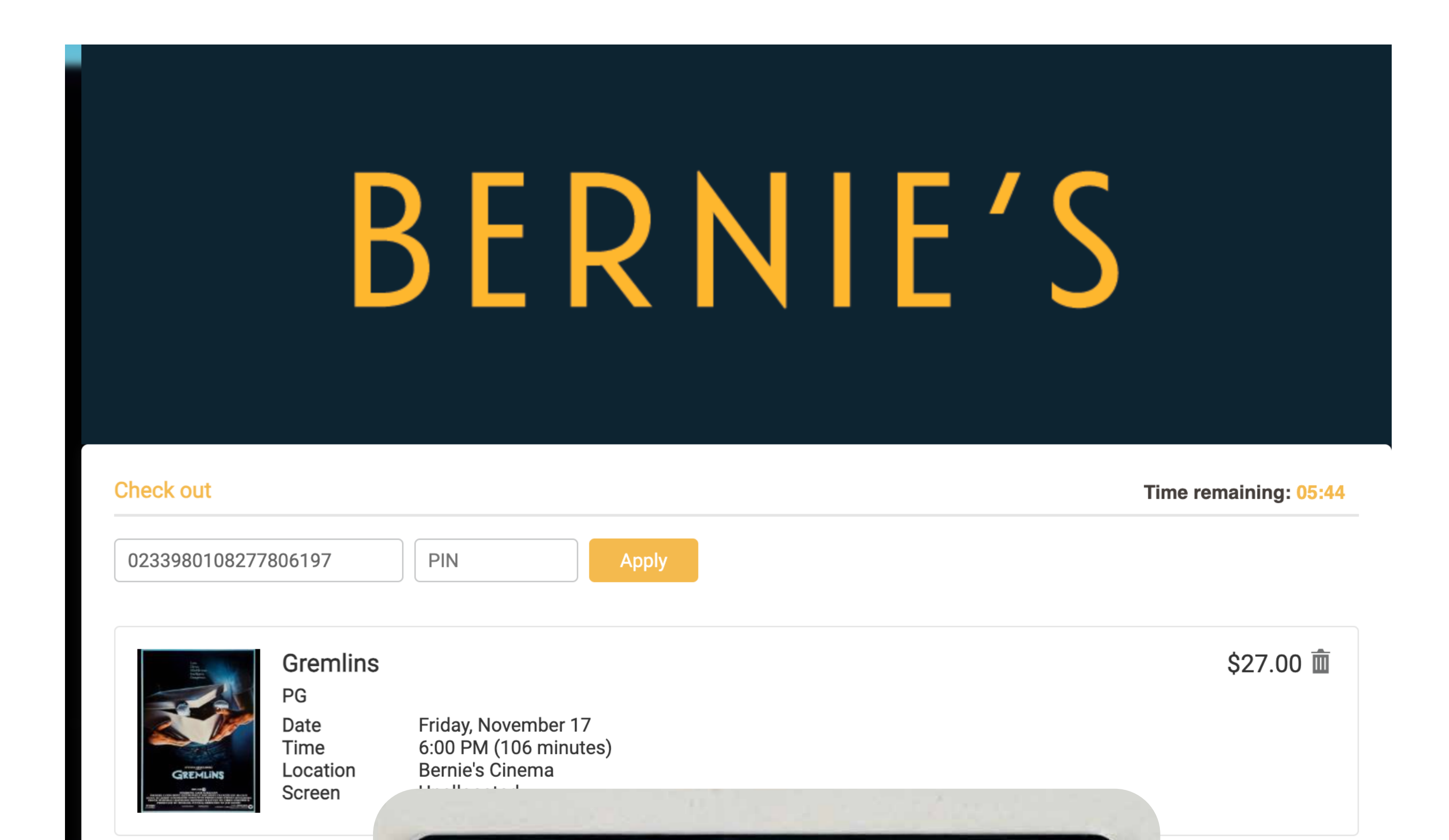

### **Booking fee**

**Total Cost** 

**Your details** 

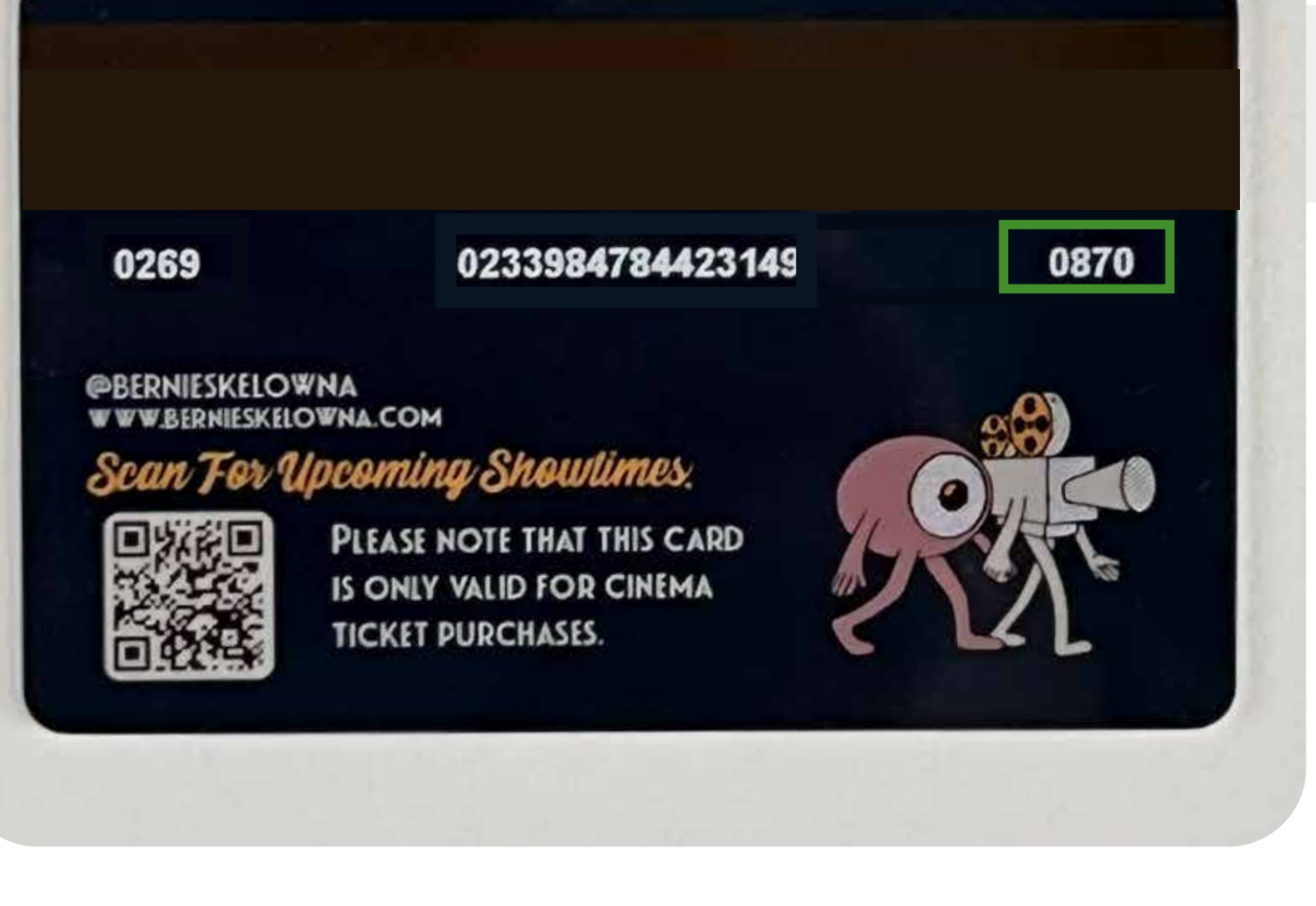

\$4.00 \$31.00

## **3. Enter your 4 digit pin and select apply.** IF THERE IS AN OUSTANDING **\$\$ AMOUNT YOU WILL be promted to pay the reminder with your Credit Card.**

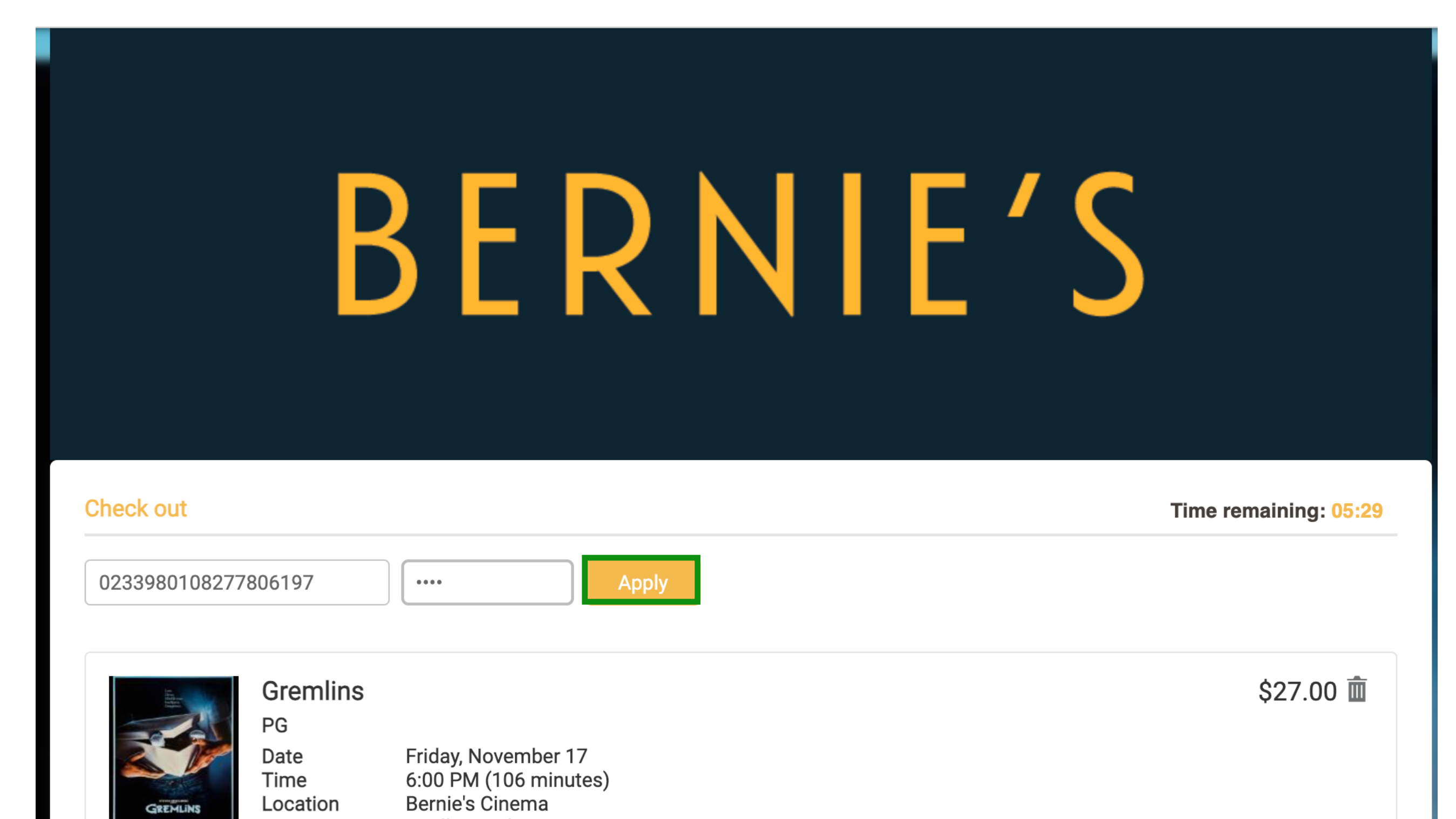

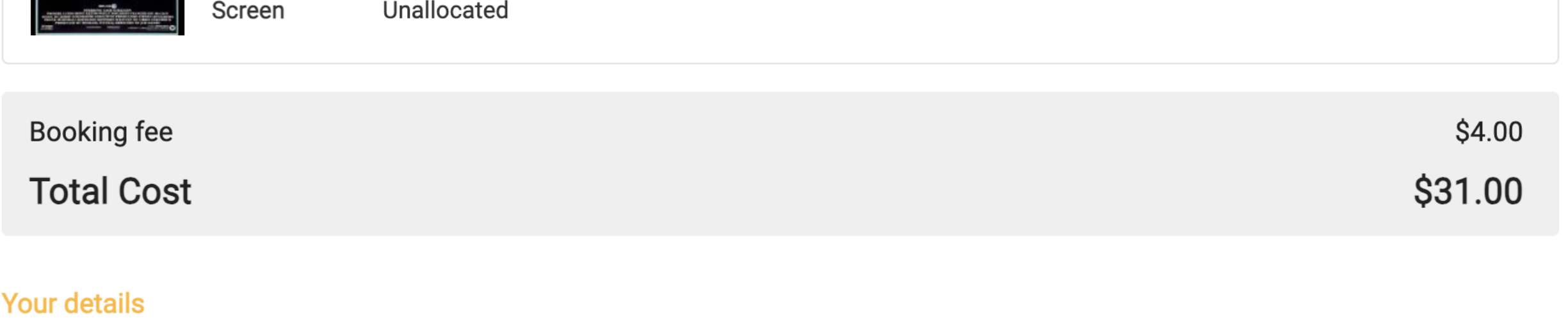